Um eine "jar" Datei mit Konsolenausgaben abzuarbeiten, verwendet man ein Textterminal des verwendeten Systems und wechselt zunächst in das Verzeichnis, in dem die "jar" Datei und alle zur Abarbeitung benötigten Dateien stehen. Für den Start von "LogicSim2.jar" werden noch die Schaltungsbeschreibung "\_alu2.cir" und die Startevents "\_alu2.events" benötigt.

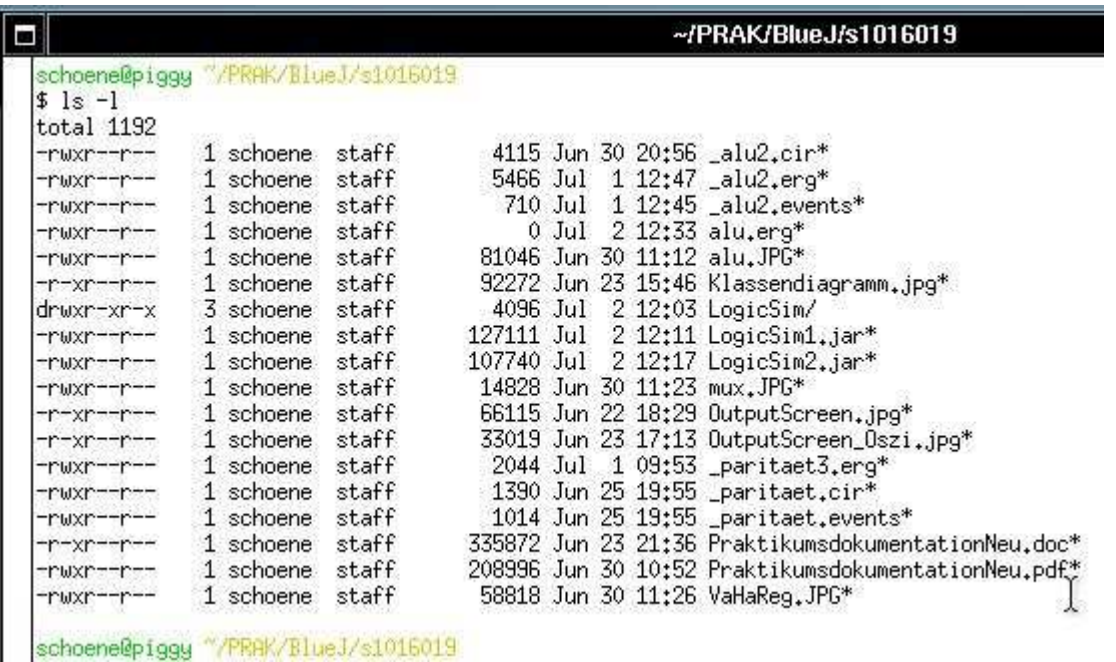

**Bild1:** zeigt ein X-Terminal wie es unter UNIX- Systemen üblich ist. Die 3 Dateien sind im aktuellen Verzeichnis vorhanden.

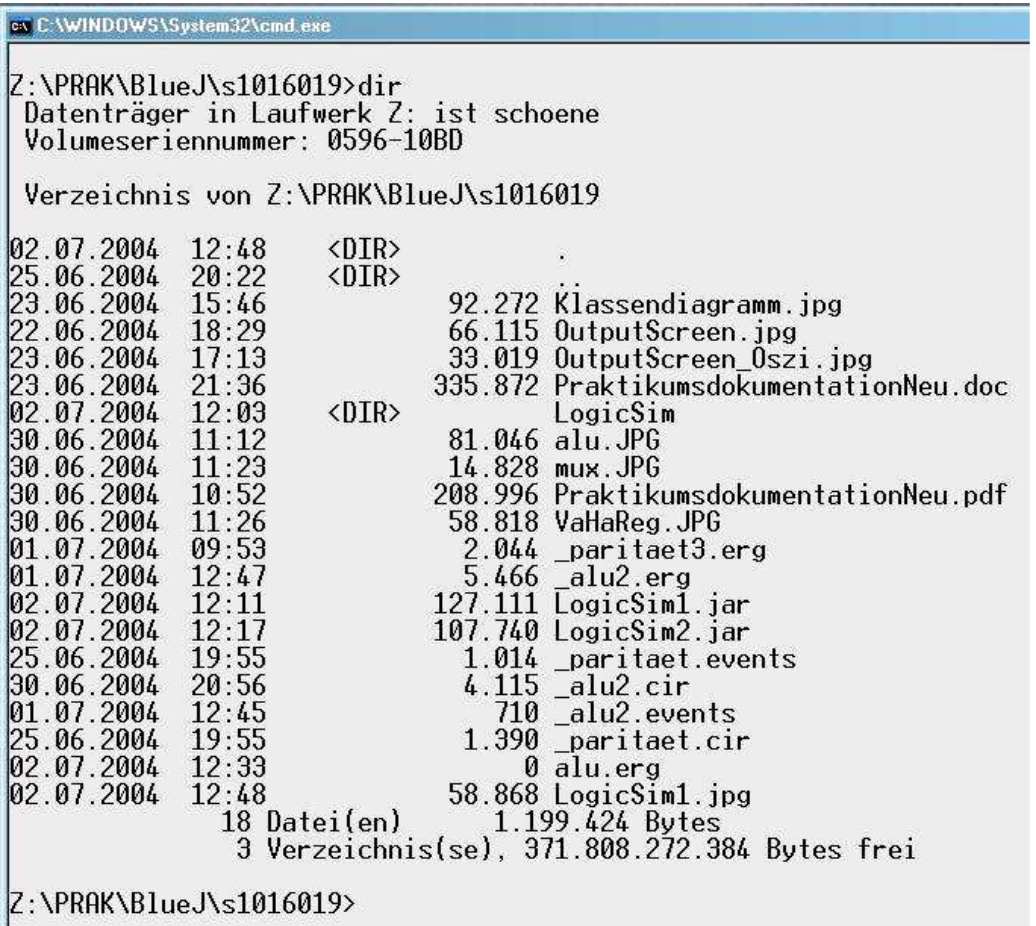

**Bild2:** zeigt alle 3 Dateien in einem DOS Fenster.

~/PRAK/BlueJ/s1016019

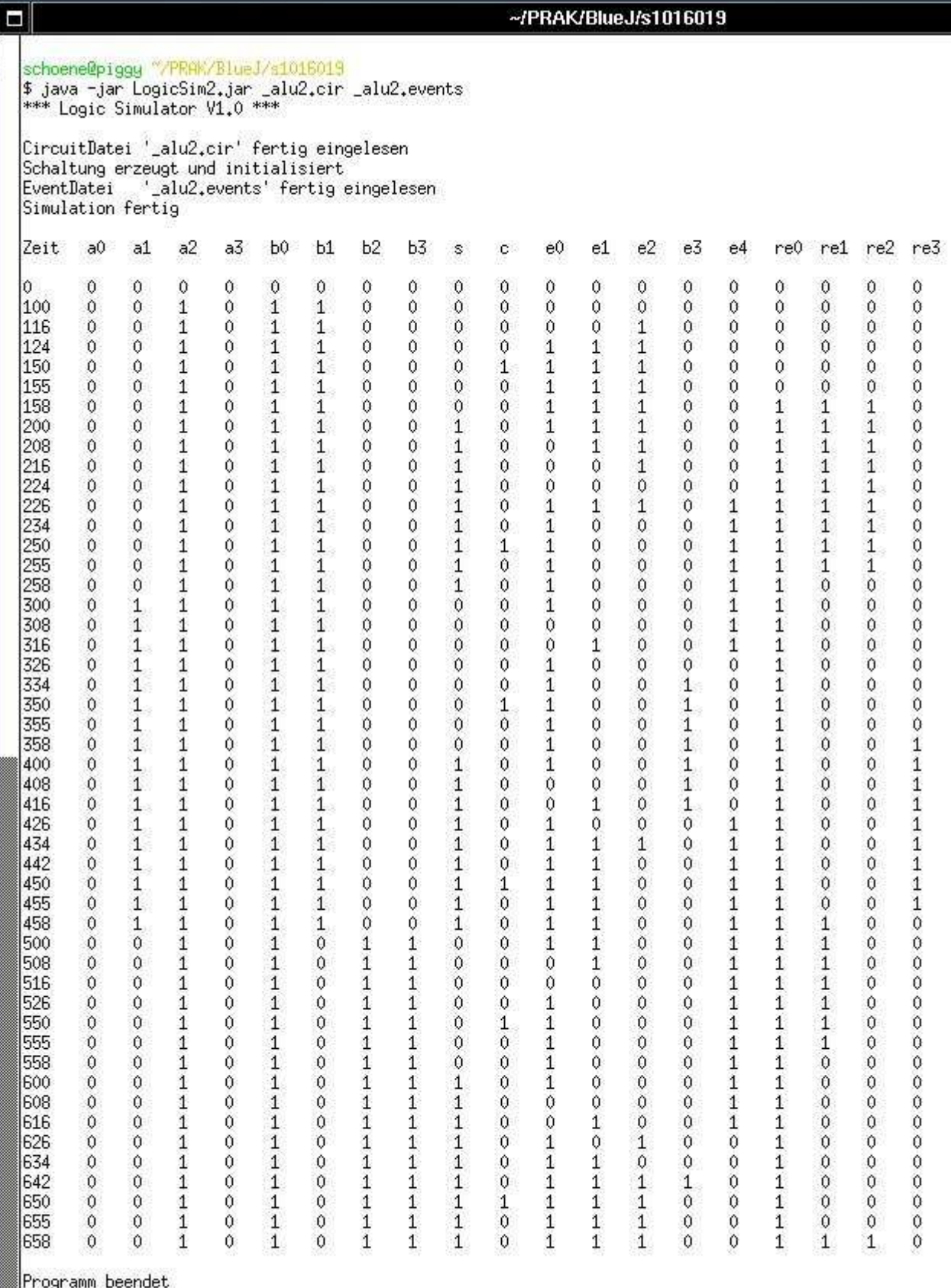

|<br>|schoene@piggy ~/PRAK/BlueJ/s1016019<br>|\$

Bild3: Im Bild ist der Start von "LogicSim2.jar" mit "\_alu2.cir" und "\_alu2.events" zu sehen. Die Ausgaben des Programms erfolgen auf dem X-Terminal.

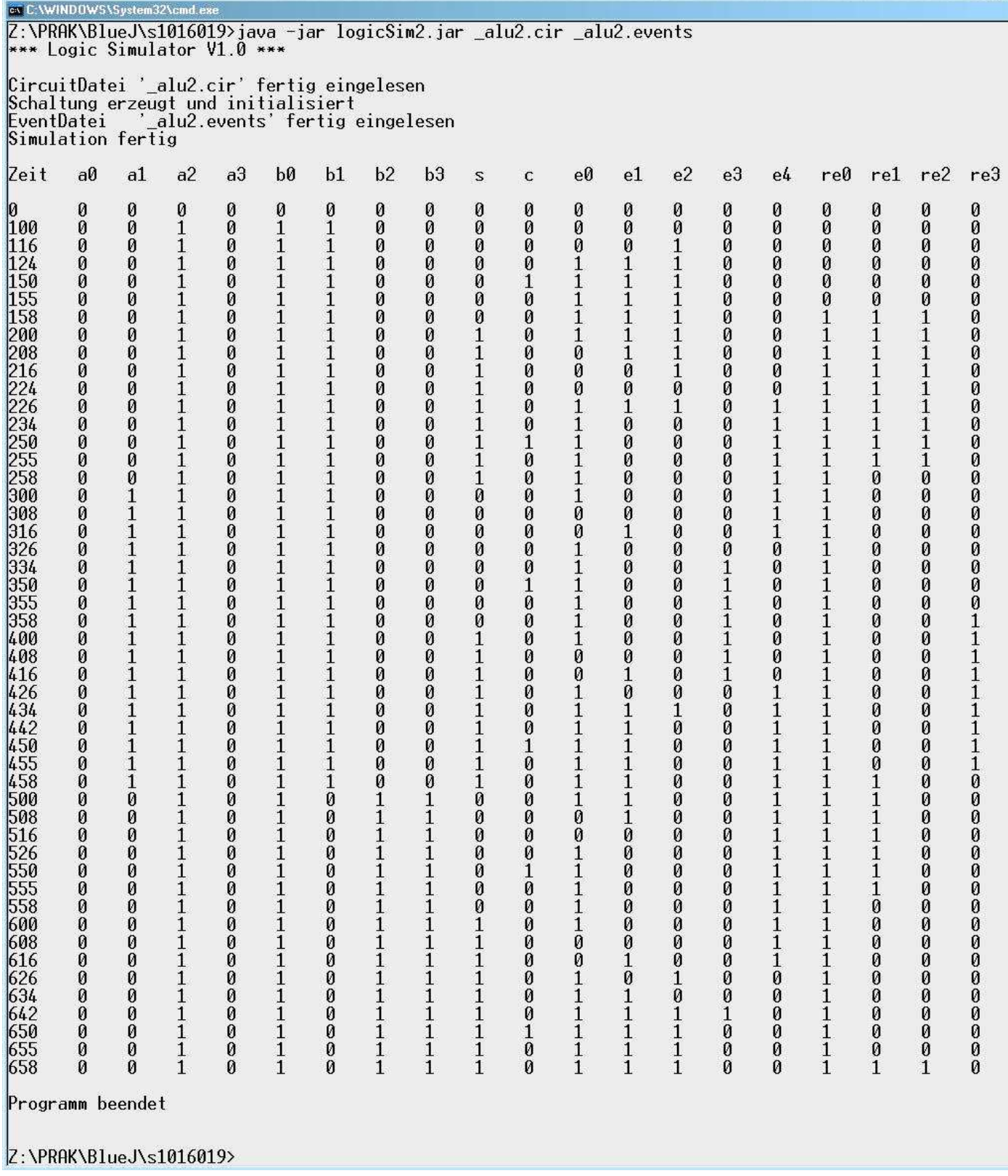

Bild4: Im Bild ist der Start von "LogicSim2.jar" mit "\_alu2.cir" und "\_alu2.events" zu sehen. Die Ausgaben des Programms erfolgen auf der DOS Konsole.

Die Ausgaben können natürlich auch in eine Datei umgelenkt werden. Die folgenden Bilder zeigen die Ausgabeumlenkung und das Anzeigen der Ergebnisdatei.

~/PRAK/BlueJ/s1016019

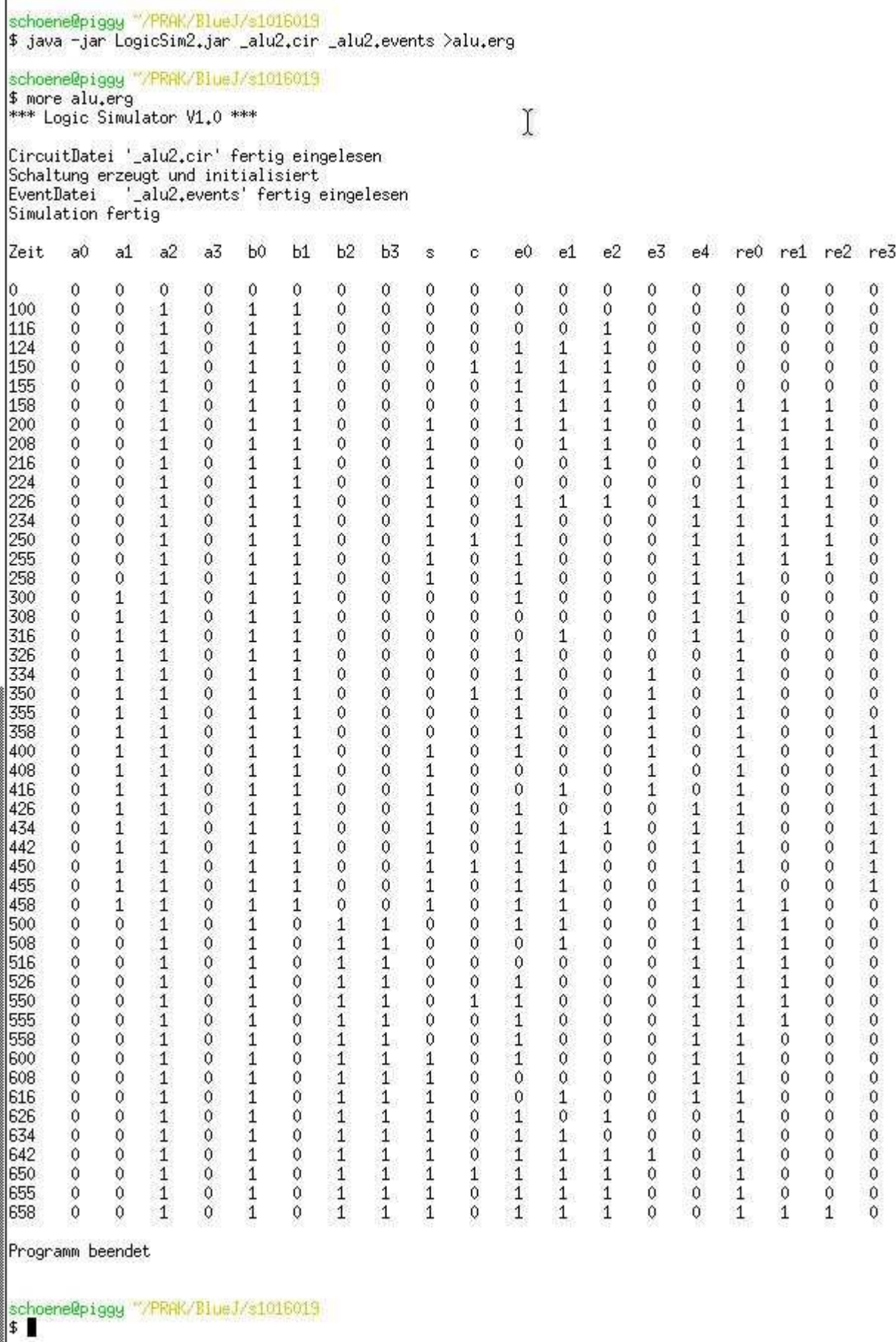

**Bild 5:** Ausgabeumlenkung und Anzeige der Ergebnisse im X-Terminal.

Q

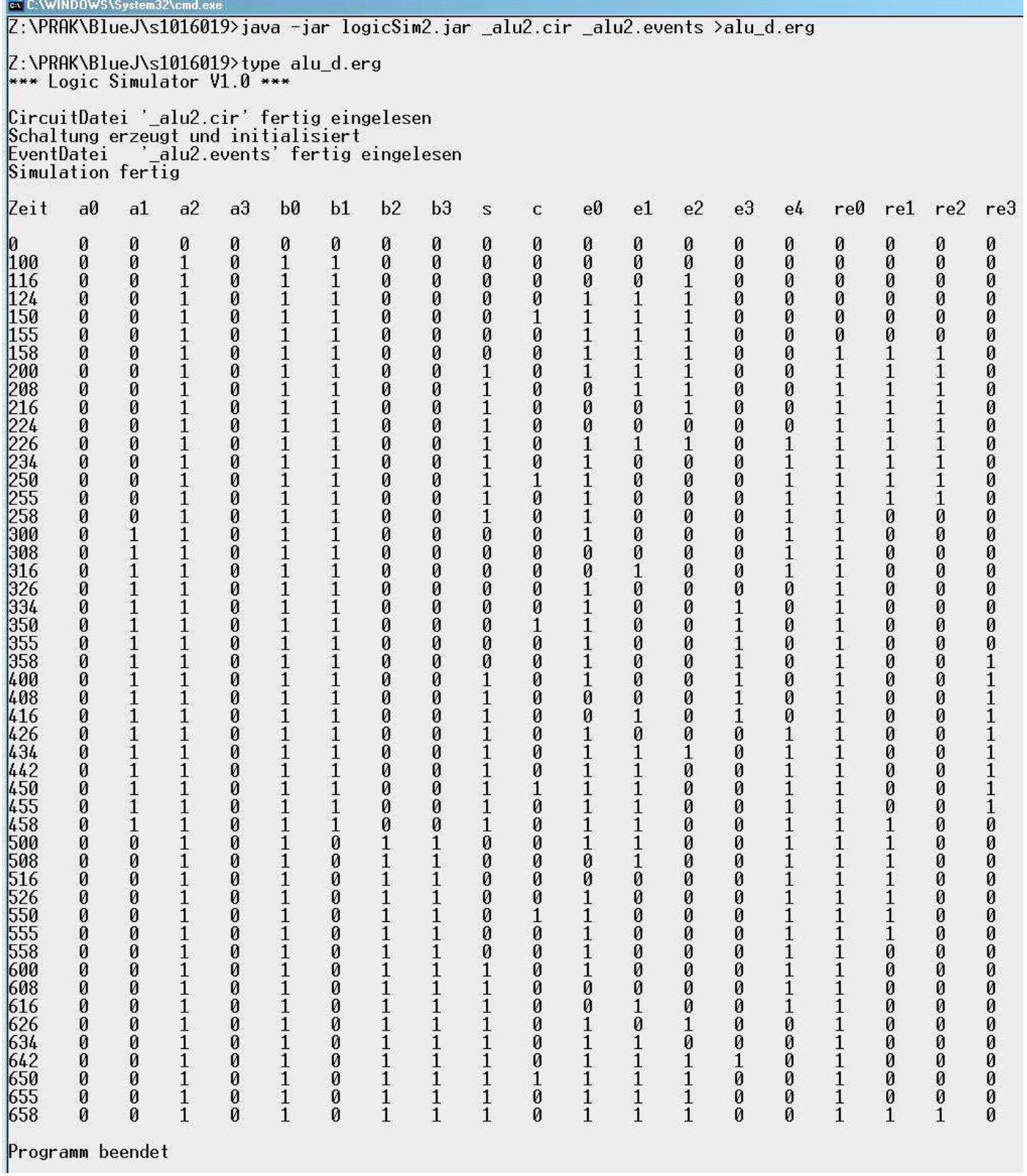

**Bild 6:** Ausgabeumlenkung und Anzeige der Ergebnisse auf der DOS Konsole.